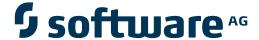

## **Adabas Transaction Manager**

**ET Data Management** 

Version 8.2.2

March 2013

# Adabas Transaction Manager

This document applies to Adabas Transaction Manager Version 8.2.2.

Specifications contained herein are subject to change and these changes will be reported in subsequent release notes or new editions.

Copyright © 2013 Software AG, Darmstadt, Germany and/or Software AG USA, Inc., Reston, VA, United States of America, and/or their licensors.

Use of this software is subject to adherence to Software AG's licensing conditions and terms. These terms are part of the product documentation, located at http://documentation.softwareag.com/legal/ and/or in the root installation directory of the licensed product(s). This software may include portions of third-party products. For third-party copyright notices and license terms, please refer to "License Texts, Copyright Notices and Disclaimers of Third-Party Products". This document is part of the product documentation, located at

Detailed information on trademarks and patents owned by Software AG and/or its subsidiaries is located at

http://documentation.softwareag.com/legal/ and/or in the root installation directory of the licensed product(s).

http://documentation.softwareag.com/legal/.

Document ID: ATM-ETDATA-822-20130315

### **Table of Contents**

| 1 ET Data Management                                 |  |
|------------------------------------------------------|--|
| ET Data Location and ET Data Management Requirements |  |
| ET Data Management Checklist                         |  |
| ET Data Management Activity Display/Start            |  |

# 1 ET Data Management

| ET Data Location and ET Data Management Requirements | . 2 |
|------------------------------------------------------|-----|
| ET Data Management Checklist                         |     |
| ET Data Management Activity Display/Start            |     |

This section describes how to manage E⊺ data in the TM's recovery file.

#### ET Data Location and ET Data Management Requirements

When Adabas Transaction Manager is in use, the location of ET datadata is determined by the client runtime control ET data storage location and the TM control ET data storage location:

If ET data storage location is configured for "TM", it may be necessary to migrate existing ET data from application databases into the TM's recovery file, according to the following considerations:

- If an application that uses ET data is capable of starting from an initial state where no ET data is stored, it can be run without migrating ET data.
- If, on the other hand, the current ET data contents of the application are required whenever the application is executed, the application's current ET data must be migrated.

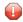

**Caution:** Sites newly deploying Adabas Transaction Manager who wish to maintain ET data in the TM recovery file must perform this ET data migration before any ET data dependant applications are run.

#### **ET Data Management Checklist**

The following checklist outlines the required steps in the ET data management procedure:

- 1. Identify the ETIDs whose E⊺ data needs to be migrated.
- 2. Identify the database(s) in which the E⊺ data is currently stored.
- 3. For each database identified in step 2, use Adabas Online System to delete E⊺ data for any ETIDs that were not identified in step 1.
- 4. For each database identified in step 2, start an E⊺ data management activity.

### **ET Data Management Activity Display/Start**

This feature is provided as part of tasks in the System Coordinator network discovery function. Refer to *How to display/start ET Data management activity*.

2 ET Data Management